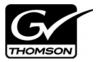

# Aurora Edit LD Version 6.5 Release Notes

These release notes contain the most recent information and supersede previous publications, as of November 21, 2008. Check the Grass Valley website at <a href="https://www.thomsongrassvalley.com/docs">www.thomsongrassvalley.com/docs</a> for an updated version that contains additional important information.

### **Table of Contents**

| Grass Valley Product Support     | . 2 |
|----------------------------------|-----|
| What's new in Aurora Edit LD 6.5 |     |
| System Specifications            |     |
| Software version compatibility   |     |
| Usage notes                      |     |
| Known Issues                     |     |

Copyright © 2008 Grass Valley, Inc. All rights reserved. Printed in the United States of America. Portions of software © 2000 – 2007, Microsoft Corporation. All rights reserved. This document may not be copied in whole or in part, or otherwise reproduced except as specifically permitted under U.S. copyright law, without the prior written consent of Grass Valley, Inc., P.O. Box 59900, Nevada City, California 95959-7900. This product may be covered by one or more U.S. and foreign patents.

Product options and specifications subject to change without notice. The information in this manual is furnished for informational use only, is subject to change without notice, and should not be construed as a commitment by Grass Valley, Inc. Grass Valley, Inc. assumes no responsibility or liability for any errors or inaccuracies that may appear in this publication.

Grass Valley, K2, Aurora, Turbo, M-Series, Profile, Profile XP, NewsBrowse, NewsEdit, NewsQ, NewsShare, NewsQ Pro, and Media Manager are either registered trademarks or trademarks of Grass Valley, Inc. in the United States and/or other countries. Grass Valley, Inc. products are covered by U.S. and foreign patents, issued and pending. Additional information regarding Grass Valley, Inc.'s trademarks and other proprietary rights may be found at <a href="https://www.thomsongrassvalley.com">www.thomsongrassvalley.com</a>. Other trademarks and logos used in this document are either registered trademarks or trademarks of the manufacturers or vendors of the associated products, such as Microsoft® Windows® operating system, Windows Media® player, Internet Explorer® internet browser, and SQL Server™. QuickTime and the QuickTime logo are trademarks or registered trademarks of Apple Computer, Inc., used under license therefrom.

## **Grass Valley Product Support**

To get technical assistance, check on the status of a question, or to report new issue, contact Grass Valley Product Support via e-mail, the Web, or by phone or fax.

### **Web Technical Support**

To access support information on the Web, visit the product support Web page on the Grass Valley Web site. You can download software or find solutions to problems by searching our Frequently Asked Questions (FAQ) database.

World Wide Web: http://www.thomsongrassvalley.com/support/ Technical Support E-mail Address: gvgtechsupport@thomson.net.

### **Phone Support**

Use the following information to contact product support by phone during business hours. Afterhours phone support is available for warranty and contract customers.

| International (France)                      | +800 80 80 20 20<br>+33 1 48 25 20 20 | Italy                                                      | +39 02 24 13 16 01<br>+39 06 87 20 35 42 |
|---------------------------------------------|---------------------------------------|------------------------------------------------------------|------------------------------------------|
| International<br>(United States,<br>Canada) | +1 800 547 8949<br>+1 530 478 4148    | Belarus, Russia,<br>Tadzikistan,<br>Ukraine,<br>Uzbekistan | +7 095 258 09 20<br>+33 (0) 2 334 90 30  |
| Hong Kong,<br>Taiwan, Korea,<br>Macau       | +852 2531 3058                        | Indian<br>Subcontinent                                     | +91 11 515 282 502<br>+91 11 515 282 504 |
| Australia, New<br>Zealand                   | +61 1300 721 495                      | Germany, Austria,<br>Eastern Europe                        | +49 6150 104 444                         |
| Central, South<br>America                   | +55 11 5509 3440                      | Near East, Africa                                          | +33 1 48 25 20 20                        |
| China                                       | +861 066 0159 450                     | Netherlands                                                | +31 (0) 35 62 38 421                     |
| Belgium                                     | +32 (0) 2 334 90 30                   | Northern Europe                                            | +45 45 96 88 70                          |
| Japan                                       | +81 3 5484 6868                       | Singapore                                                  | +65 6379 1313                            |
| Malaysia                                    | +603 7805 3884                        | Spain                                                      | +41 487 80 02                            |
| Middle East                                 | +971 4 299 64 40                      | UK, Ireland, Israel                                        | +44 118 923 0499                         |

### **Authorized Support Representative**

A local authorized support representative may be available in your country. To locate the support representative for your country, visit the product support Web page on the Grass Valley Web site.

### What's new in Aurora Edit LD 6.5

The biggest change in Aurora Edit LD version 6.5 is that it now connects to the NewsShare database (DSM) rather than the Aurora Browse database. This change allows Aurora Edit LD users to see and use the exact bin structure, sequences, clips, and security model that Aurora Edit shares.

See the What's New - Aurora Edit LD 6.5 document for a complete description of the new features.

- **Video Effects Tool** As Aurora Edit LD is essentially Aurora Edit HD with lo-resolution video, it now has access to the same effects, including resize, blur, mosiac, etc.
- **Graphics support** Aurora Edit LD can have a graphics track in the Timeline, and graphics that are already present within the Bin can be placed on the Timeline.
- **More supported transitions** The full compliment of SMPTE wipes have been added to Aurora Edit LD, including border controls for color, width, and softness.
- **Growing file improvements** In Aurora Edit LD 6.5, growing proxy files update automatically within the clip source or bin trimmer, alleviating the need to reload the asset to retrieve the updated duration.
- **MediaFrame Integration** New search and metadata tools have been embedded in numerous areas within the application. These changes represent practical improvements to the product as well as providing overarching workflow enhancements to the workflow.

NOTE: The preferred workflow for using MediaFrame for viewing finished stories in the Assignment List Plug-in and Aurora Playout applications is to send to two send destinations; one to the playout server and one to a local publish folder within the news database. The publish folder should then be configured as a monitored folder for scavenging low-resolution assets within the MediaFrame configuration tool. The published sequence will then associate the timeline, the placeholder, and the low-resolution media in a reliable way for MediaFrame previews.

- Conform Server Send destinations Aurora Edit LD now has the ability to set up Conform Servers for each individual send destination, allowing editors to pass off renders, transcodes, and transfers to a different server, which frees up the editing bay.
- **DV100 support** Aurora Edit LD 6.5 includes support for DV100 media. Note that transfers of DV100 media to the K2 server is not supported.
- **System Information Utility –** The Help->About box now includes a System Information Utility.
- Improved Aspect Ratio Conversion Users can adjust aspect ratio settings in real time prior to adding clips to the timeline. The resulting clip can be used on the timeline prior to the actual conversion process.
- Online Help Users can access online help from Aurora Edit, which is an improvement upon the help manuals of the past.

## **System Specifications**

This table lists the hardware requirements that customers should use when purchasing equipment for Aurora 6.5. The *minimum spec* describes the bare minimum requirement for running Aurora, which may reduce the quality of user experience, depending on the task. The expected lifespan of minimum spec equipment is also less than that of recommended spec equipment, since it lacks head room for future growth.

| Aurora Edit LD |                                                                                                    |                                                                                               |  |  |
|----------------|----------------------------------------------------------------------------------------------------|-----------------------------------------------------------------------------------------------|--|--|
|                | MINIMUM Spec                                                                                                    | RECOMMENDED Spec                                                                              |  |  |
| Processor      | Intel Pentium 4 2.4 GHz  OR Intel Pentium Dual Core 1.6 GHz  OR Intel Core 2 2.0 GHz  OR Intel Core 2 Dual Core 1.6 GHz                                                                                                    | Intel Core 2 Dual Core 2.0 GHz                                                                |  |  |
| Memory         | 1 GB                                                                                                    | 2 GB                                                                                          |  |  |
| Graphics       | Integrated or discrete graphics with 64 MB of memory and support for Direct3D 9 and Shader Model 3.0                                                                                                    | Discrete graphics with 128 MB of<br>memory and support for Direct3D 9 and<br>Shader Model 3.0 |  |  |
| System Drive   | 80 GB 7200 RPM SATA                                                                                                    | 80 GB 7200 RPM SATA                                                                           |  |  |
| Optical Drive  | CD/DVD                                                                                                    | CD/DVD                                                                                        |  |  |
| Network        | Gigabit Ethernet                                                                                                    | Gigabit Ethernet                                                                              |  |  |
| OS             | Windows XP Pro 32 SP3                                                                                                    | Windows XP Pro 32 SP3                                                                         |  |  |
| Notes          | Customers with legacy systems that do not meet the minimum specifications should expect performance problems, including timeline disruptions on playback, sluggish edits for cuts, transitions, and effects, and delays while scrubbing video and audio. |                                                                                               |  |  |

## Software version compatibility

Aurora Edit LD 6.5 was qualified using the following software versions:

| Component or system            | Version                                                              |
|--------------------------------|----------------------------------------------------------------------|
| Aurora Browse software         | 6.5.0.291                                                            |
| Aurora Ingest software         | 6.5.0.44                                                             |
| Aurora Playout software        | 6.5.0.44                                                             |
| Generic iSCSI Installer        | 3.2.74.967                                                           |
| GVG_MLib Installer             | 3.2.74.967                                                           |
| K2 system software             | 3.2.74.967                                                           |
| M-Series system software       | 2.0.13.567                                                           |
| Microsoft Windows              | XP with Service Pack 3<br>(Windows Vista is NOT currently supported) |
| Microsoft Windows Media Player | 10 or greater                                                        |

### **Usage notes**

#### **Automatic Login**

To avoid logging in each time you launch Aurora Edit LD, configure your machine for automatic login:

- 1. Open Internet Explorer, then go to **Tools | Options**.
- 2. Click the Security tab and select **Custom Level**.
- 3. Scroll to the bottom and select automatic logon with current username and password.
- 4. Click **OK**.

### **Playback**

When playing to the end of a currently recording file, playback may pause or flash as video is updated within the player.

#### Video card

An incompatible video card will display the following symptoms after you launch Aurora Edit LD:

- The Timeline Video Display will be grayed out. No clips can be loaded into the Timeline or Source Tool.
- The Timeline Video Display will be black even after a clip is loaded into the Source Tool or a sequence is opened from the bin.

#### **Windows Event Viewer**

Aurora Edit LD 6.5 automatically sets the Windows Event Viewer application and the System Log to **Overwrite Events as Needed**.

### **Known Issues**

The following limitations are present in this Aurora Edit LD 6.5 software release. If you wish to obtain more information about these limitations, please mention the reference number that follows each description.

#### **Aurora Conform Server**

Description When you reboot the Conform Server, the Aurora Edit Conform

Manager doesn't reconnect. (94823)

Workaround In the Conform Manager, click the **Continue** button to reconnect to the

Conform Server and continue polling.

### Second video display

Description When using a second video display, you cannot move the Timeline

pointer, select or unselect any of the Timeline tracks, or add transitions.

(90597, 90600, 90602)

Workaround Known limitation with a dual-monitor system; it is recommended that

you use the second monitor for viewing.

### Sending sequences

Description When sending a sequence to a K2 system with a non-supported format,

Aurora Edit LD displays a Server Busy message for DV100,

AVC-Intra, and JPEG2000 GXF transfers, and never completes; the

operation is eventually aborted. (96993)

Workaround Only use supported formats.